## **Change Order Edit / Delete**

Select a customer from the Open Job tab, click on the Change Order Edit / Delete button click on the item you wish to Edit or Delete and click on Save. You will also have an Add option button which will allow you to enter an additional change order item if needed.

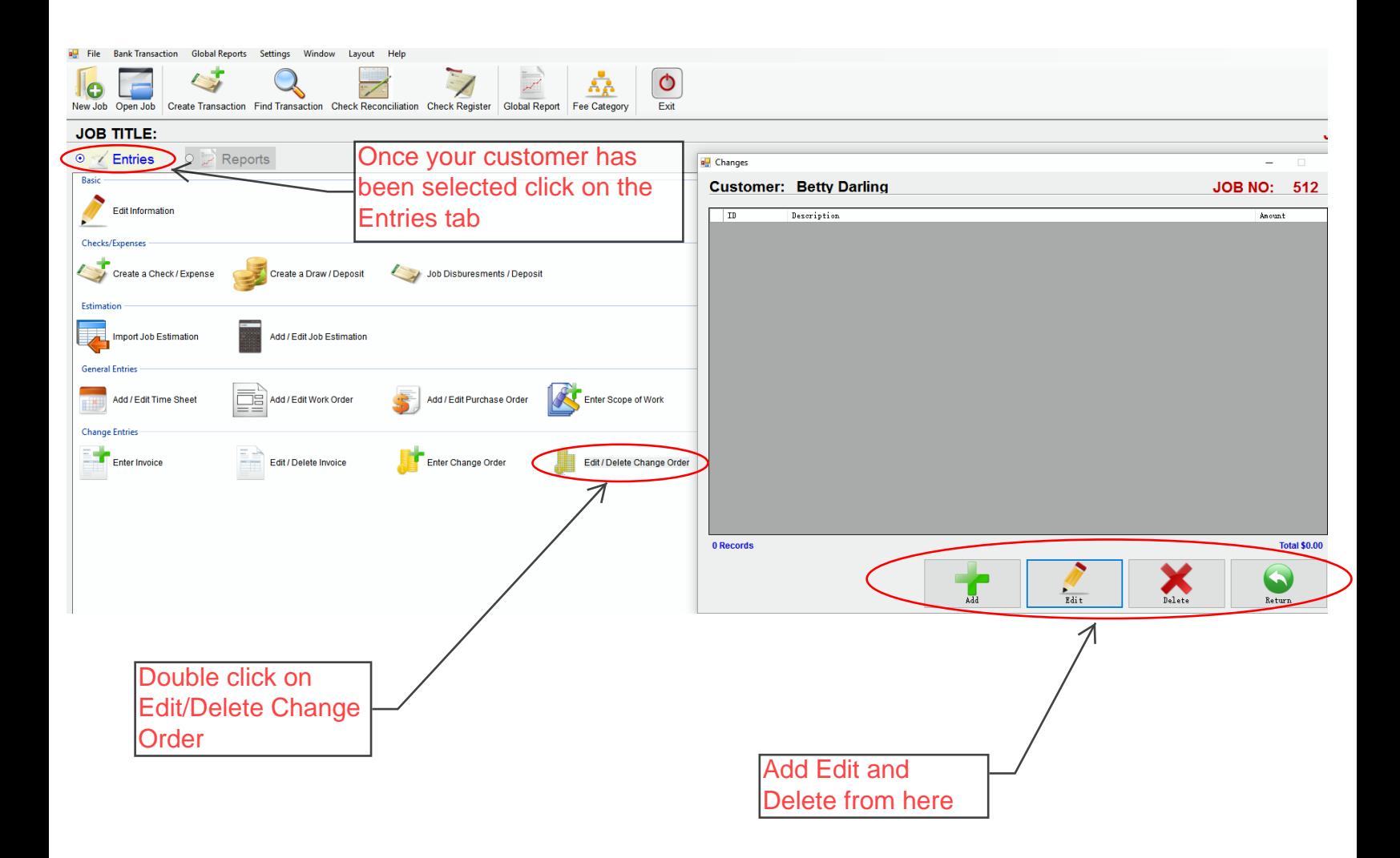